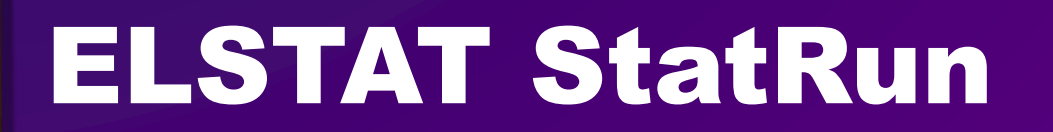

Οδηγίες για android – ios - VR - AR - web

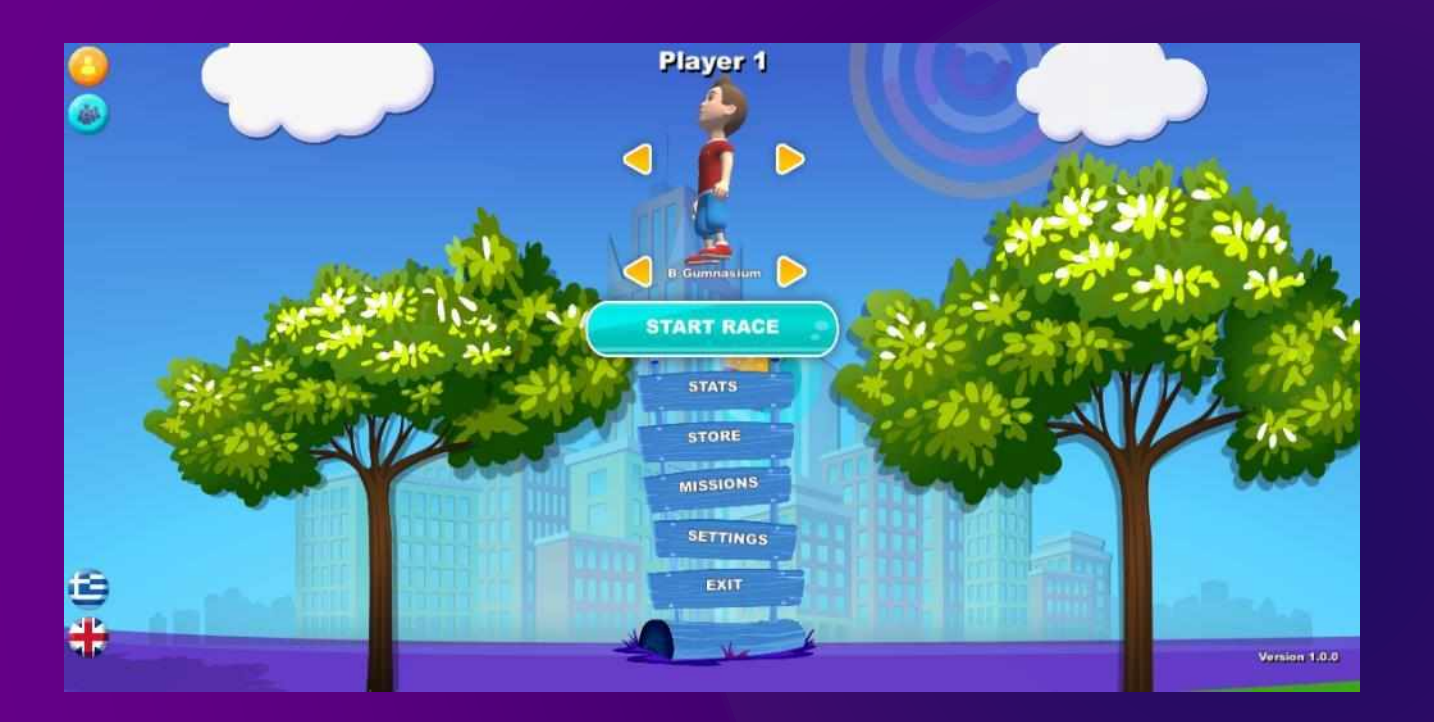

Το StatRun είναι ένα ψυχαγωγικό - εκπαιδευτικό παιχνίδι για όλες τις συσκευές (desktop, smartphone, tablet), το οποίο ανήκει στην κατηγορία Endless Runner. Το παιχνίδι αυτό απευθύνεται σε μαθητές Γυμνασίου και Λυκείου και στοχεύει στον εμπλουτισμό των γνώσεων τους στον τομέα της στατιστικής, μέσα από ένα ευχάριστο περιβάλλον.

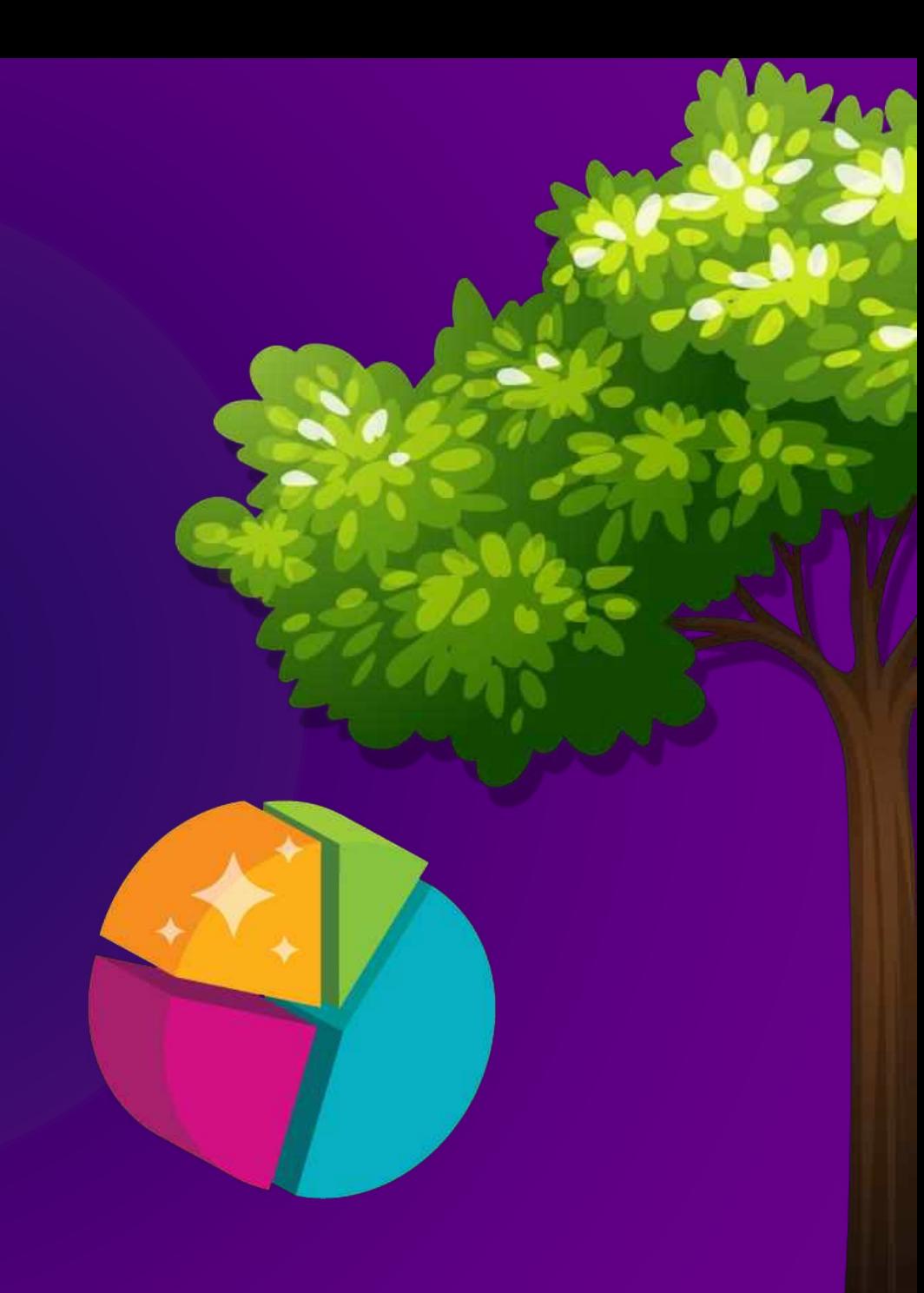

# αρχική οθόνη

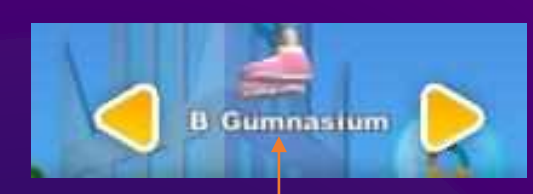

*Επιλογή επιπέδου δυσκολίας*

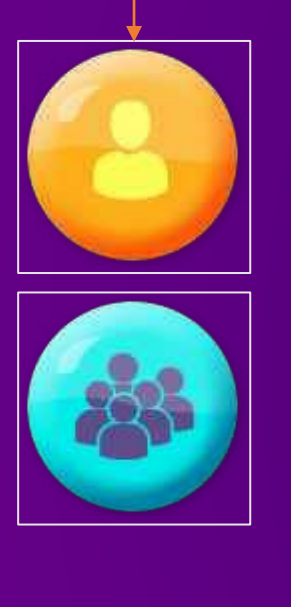

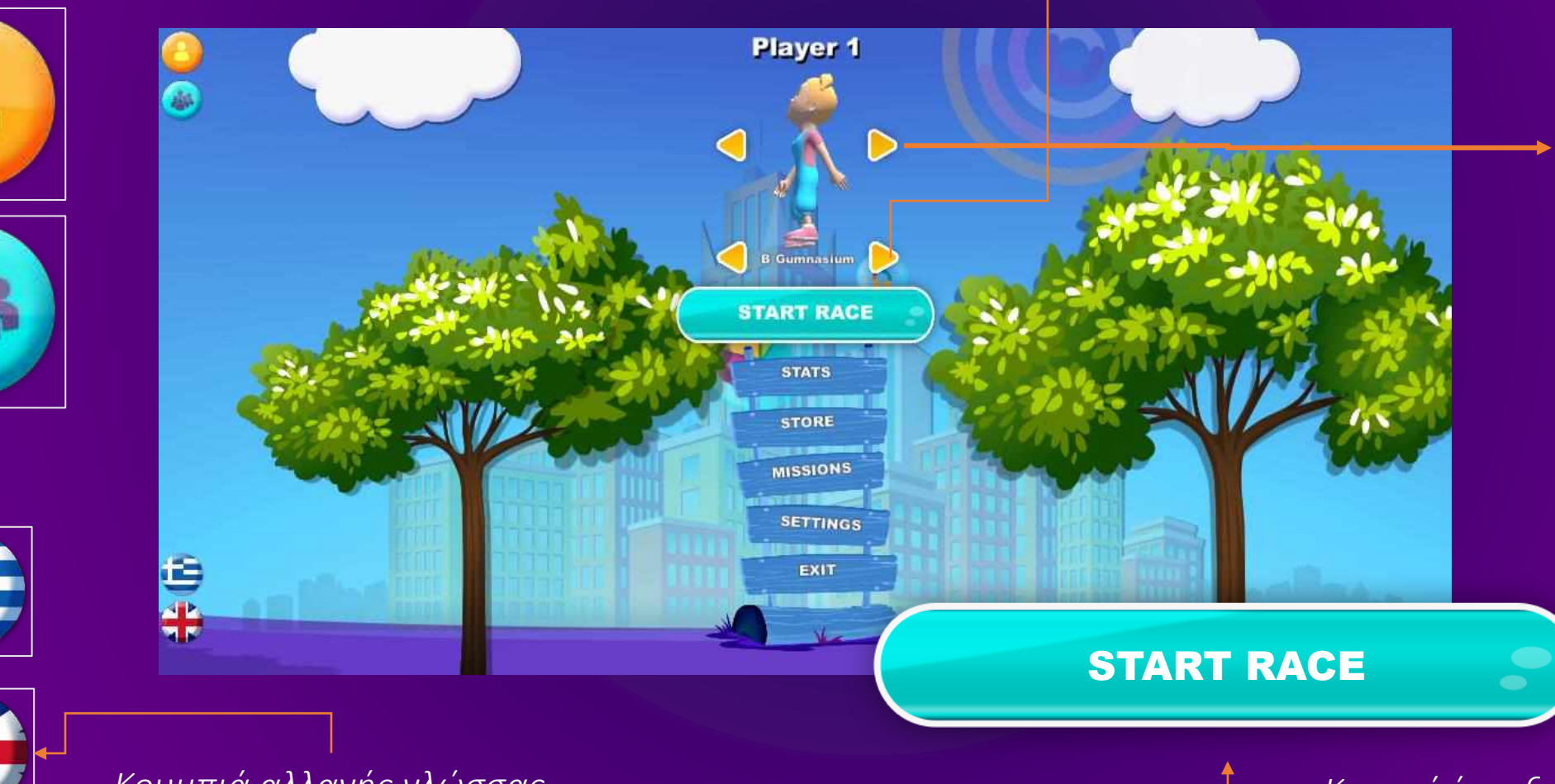

Player 1  $\epsilon$ **B** Gumnasium

*Εναλλαγή μεταξύ αγοριού και κοριτσιού*

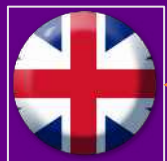

*Κουμπιά αλλαγής γλώσσας*

*Επιλογή ενός ή πολλών παικτών*

*Κουμπί έναρξης παιχνιδιού*

## Επιλογή ενός ή πολλών παικτών

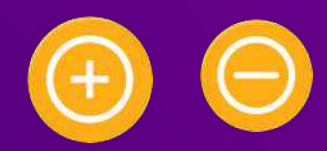

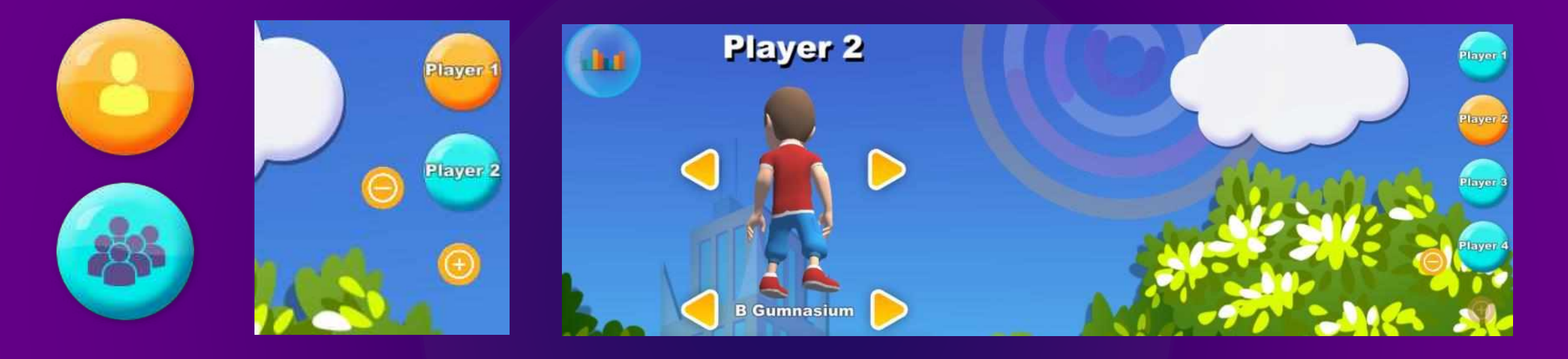

Πατώντας το κουμπάκι με τον μονό παίκτη, το παιχνίδι θα διεξαχθεί με έναν μόνο χαρακτήρα. Πατώντας το κουμπάκι πολλαπλών παικτών, μπορούμε να προσθέσουμε και άλλους παίκτες στο παιχνίδι, έως τρεις (3), με τη βοήθεια των +/- που εμφανίζονται επάνω δεξιά στην οθόνη μας. Όταν τελειώνει η σειρά του ενός παίκτη, αναλαμβάνει ο επόμενος κ.ο.κ. Για να αλλάξουμε το φύλο και το όνομα κάθε παίκτη, πατάμε επάνω στο κουμπάκι του (πχ. στην εικόνα έχουμε επιλέξει τον Player 2). Για να αλλάξουμε το **όνομα** του παίκτη, πατάμε στο κείμενο που βρίσκεται πάνω από το κεφάλι του, μέχρι να εμφανιστεί ο κέρσορας.

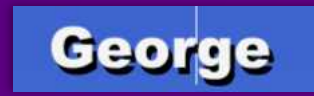

# Μενού αρχικής οθόνης

Από το μενού της αρχικής οθόνης μπορούμε να έχουμε πρόσβαση στα εξής:

- Στατιστικά : *εκεί εμφανίζονται στατιστικά στοιχεία που αφορούν στην επίδοση του παίκτη σε σχέση με παλαιότερες δικές του επιδόσεις, αλλά και τη γενική επίδοσή του σε σχέση με άλλους παίκτες*
- Κατάστημα : *όπου ο παίκτης μπορεί να εξαργυρώνει κομμάτια στατιστικής πίτας και να αγοράζει διάφορα βοηθήματα και αξεσουάρ*
- Αποστολές : *λίστα με αποστολές, οι οποίες όταν ολοκληρώνονται, χαρίζουν στον παίκτη διάφορες επιβραβεύσεις*
- Ρυθμίσεις : *αφορούν τη συνολική ένταση του ήχου, τη μουσική και τα ηχητικά εφέ*

**Γ Λυκείου** dhal **ΞΕΚΙΝΑ ΤΟΝ ΑΓΩΝΑ** ΣΤΑΤΙΣΤΙΚΑ **KATAETHMA** ΑΠΟΣΤΟΛΕΣ ΡΥΘΜΙΣΕΙΣ ΕΞΟΔΟΣ

**George** 

• Έξοδος

Όταν είμαστε μέσα σε κάποιο μενού, για να επιστρέψουμε θα πρέπει να πατήσουμε το βελάκι «Πίσω».

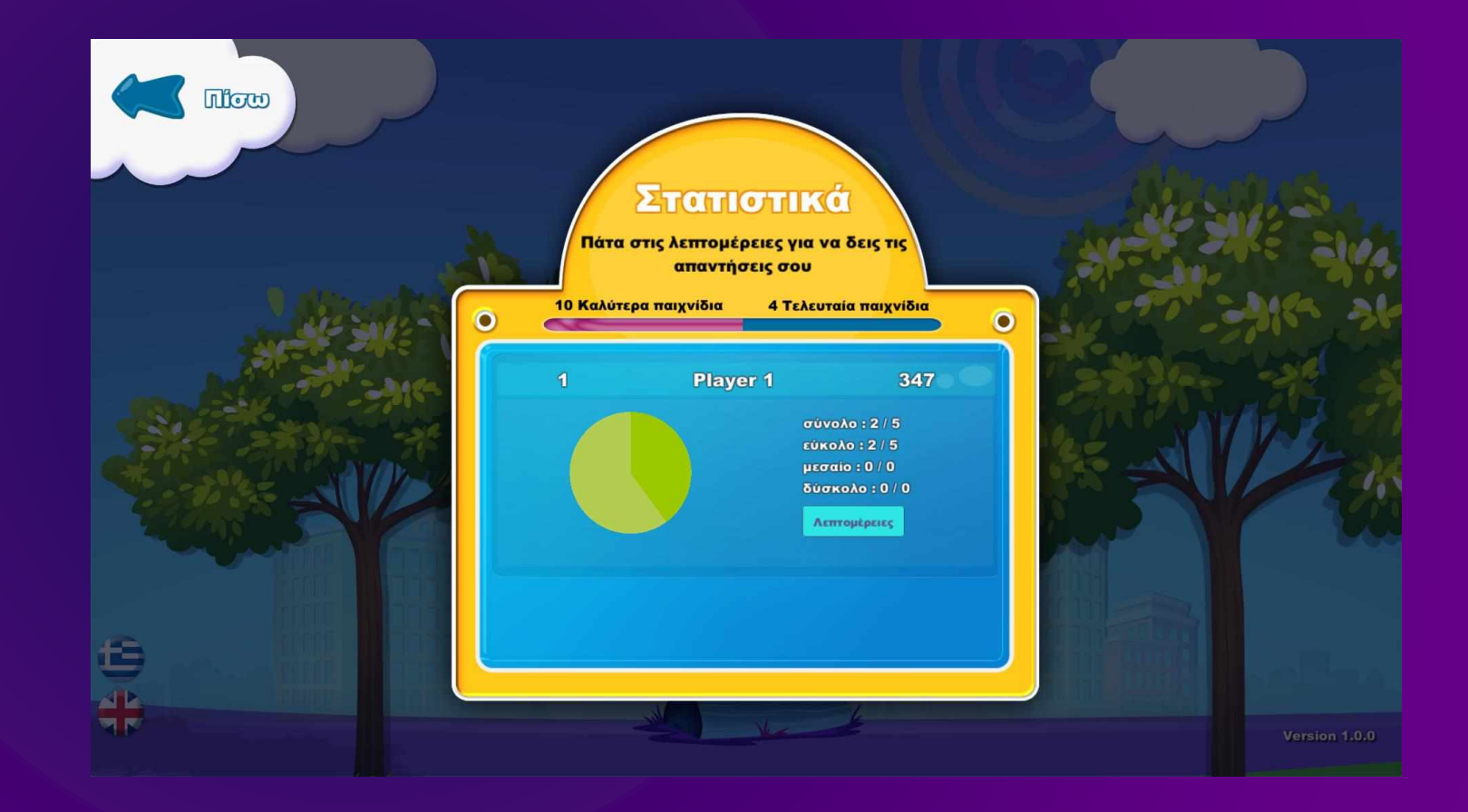

# Κατάστημα

Στο Κατάστημα μπορούμε να εξαργυρώσουμε τις στατιστικές πίτες που έχουμε κερδίσει στο παιχνίδι και να αγοράσουμε διάφορα βοηθήματα, αλλά και αξεσουάρ για τον παίκτη, όπως καπέλα και backpacks.

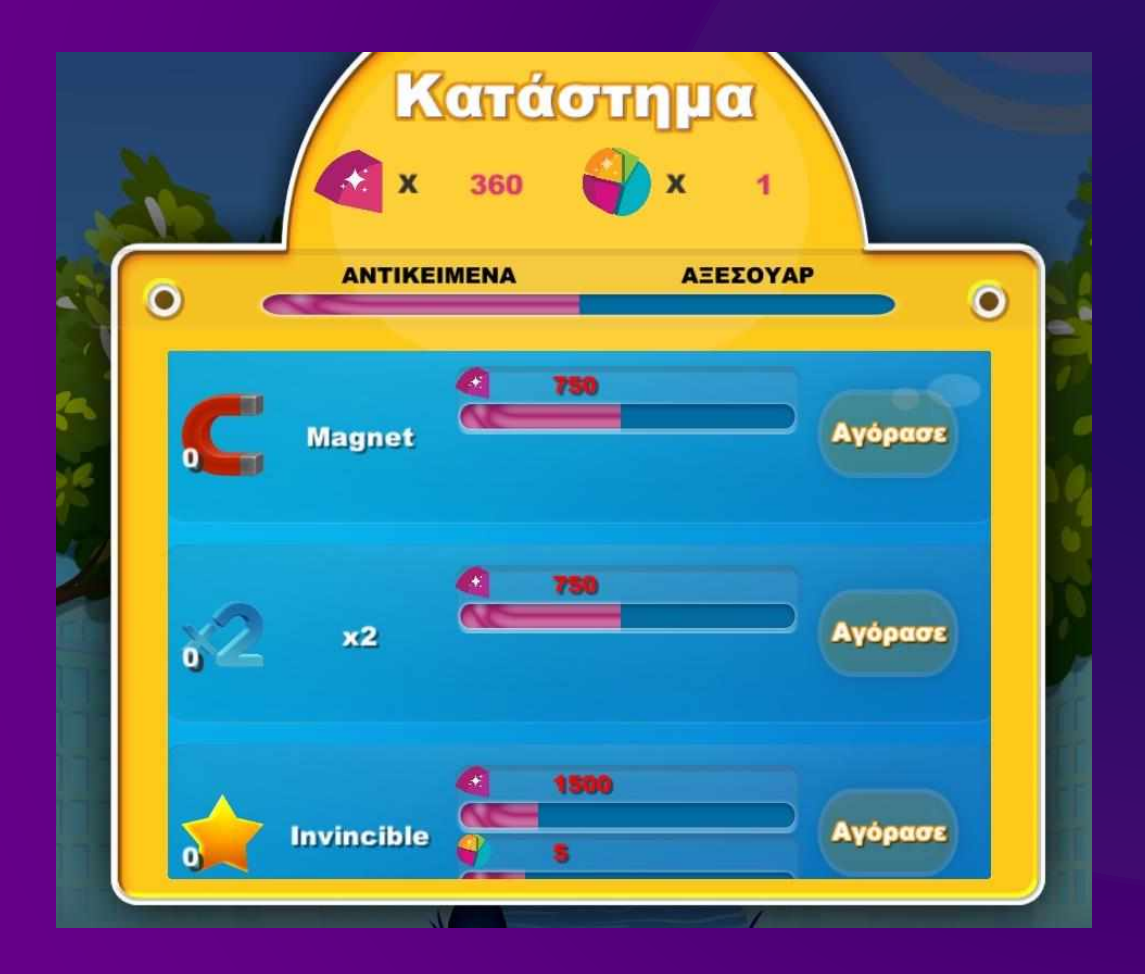

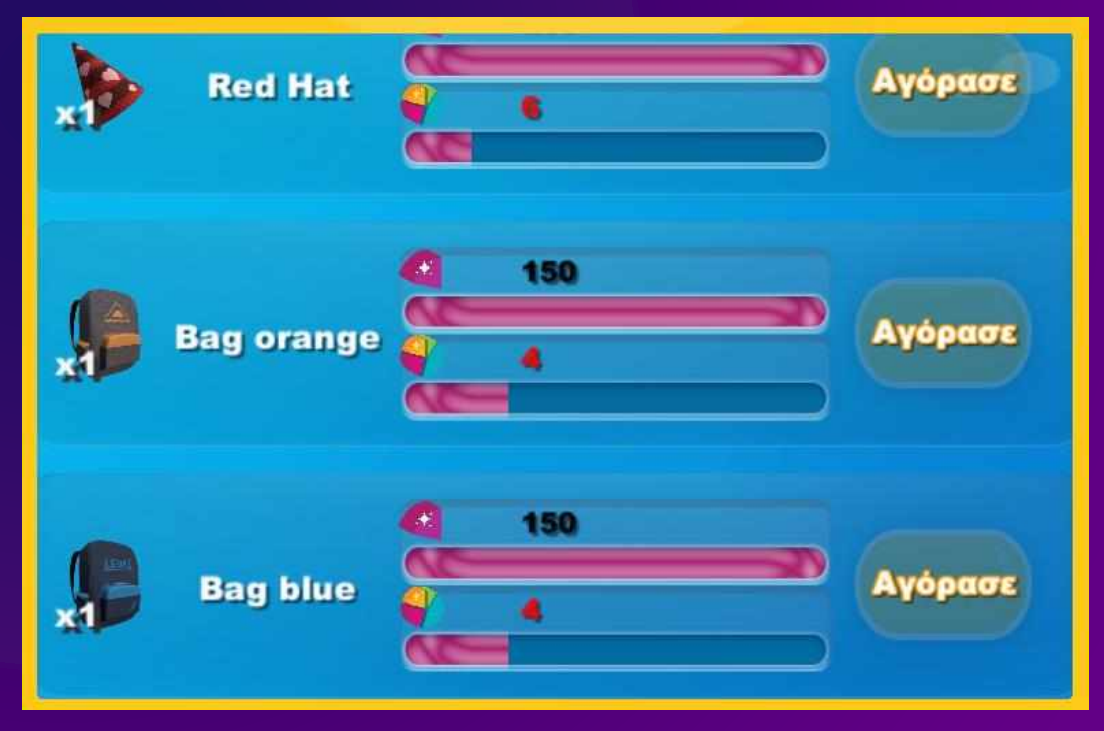

# Αποστολές

Στο μενού «Αποστολές», βλέπουμε ποιες αποστολές πρέπει να φέρουμε εις πέρας, ώστε να κερδίσουμε διάφορα δώρα.

# Ρυθμίσεις

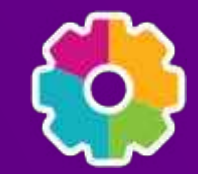

Στο μενού «Ρυθμίσεις», μπορούμε να ελέγξουμε τη συνολική ένταση του ήχου, τη μουσική και τα ηχητικά εφέ. Αυτό το επιτυγχάνουμε μετακινώντας το κίτρινο σφαιρίδιο δεξιά ή αριστερά.

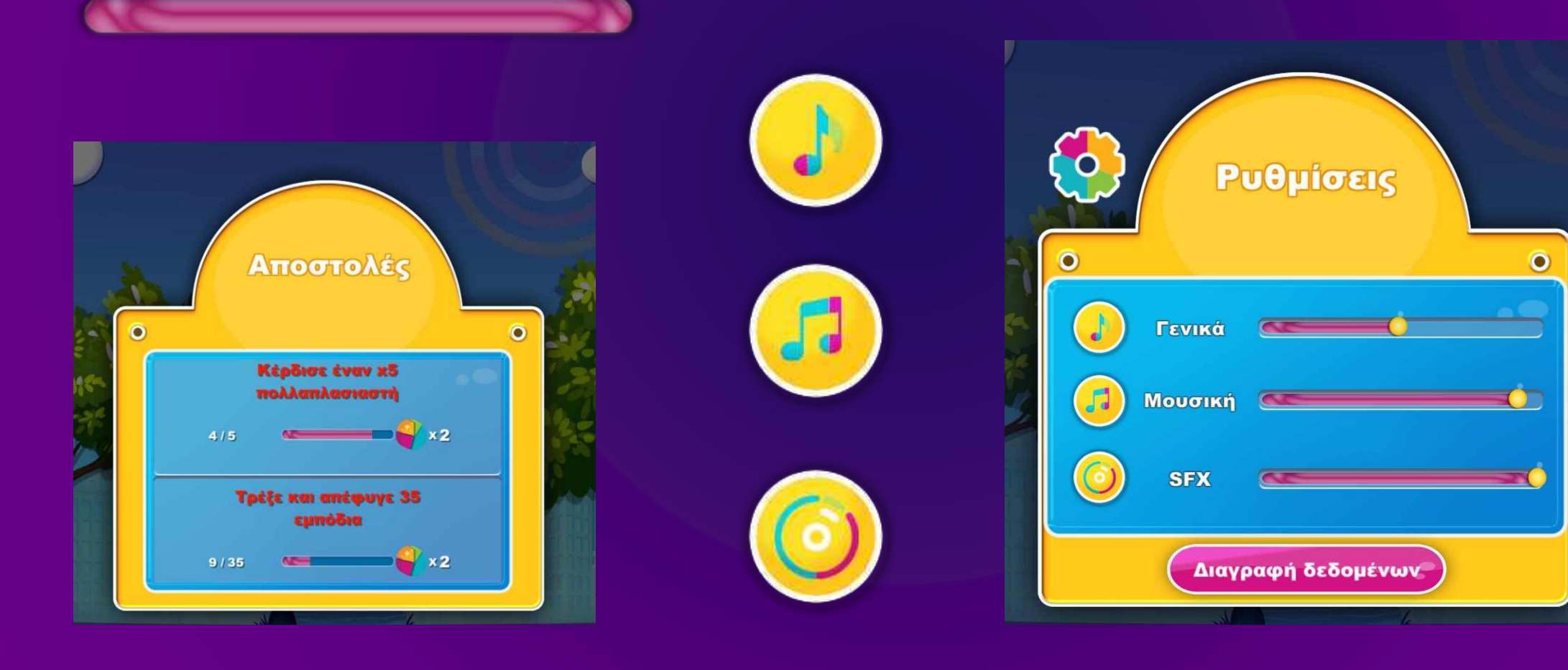

# Κυρίως παιχνίδι

Το σκηνικό στο οποίο διαδραματίζεται το παιχνίδι είναι μια πόλη με χαρακτηριστικά κτήρια, δέντρα, καφετέριες και πάρκα, τα οποία συναντά κανείς σε μια μικρή πόλη.

Ο παίκτης τρέχει καθ' όλη τη διάρκεια του παιχνιδιού με σκοπό να συγκεντρώσει όσο περισσότερους πόντους και κομμάτια στατιστικής πίτας μπορεί, προσπαθώντας παράλληλα να αποφεύγει τα εμπόδια.

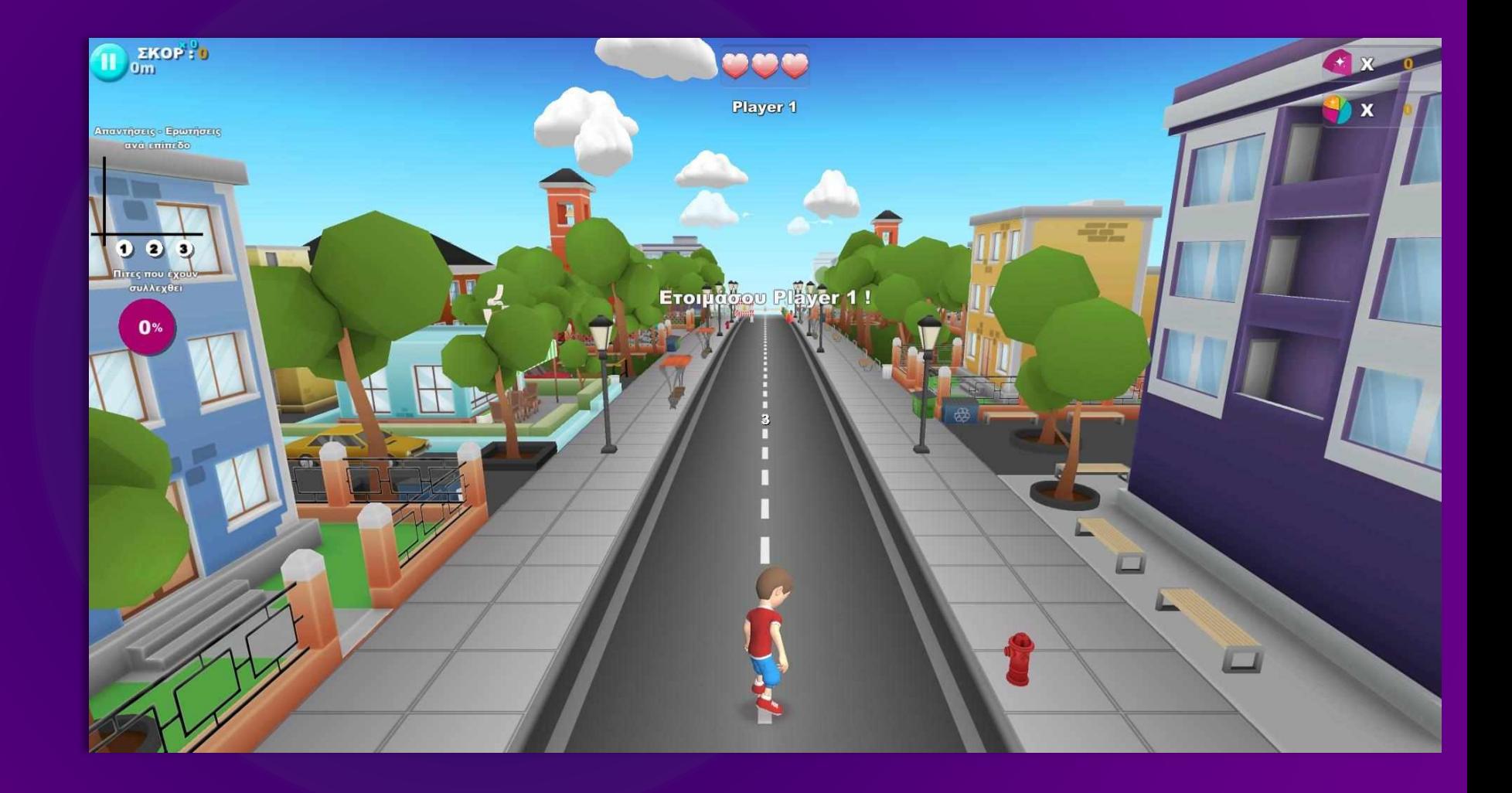

# Κυρίως παιχνίδι για AR έκδοση

Πατώντας το κουμπί «Ξεκίνα τον Αγώνα», ο παίκτης καλείται να σημαδέψει με την κάμερα της συσκευής του την εικόνα.

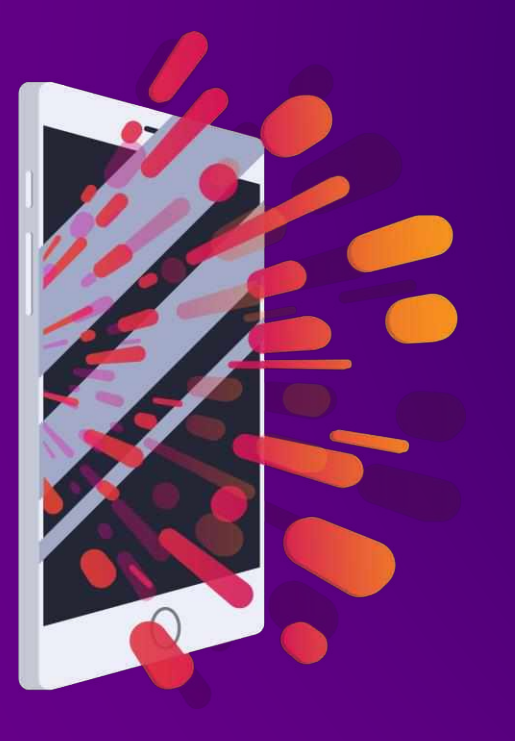

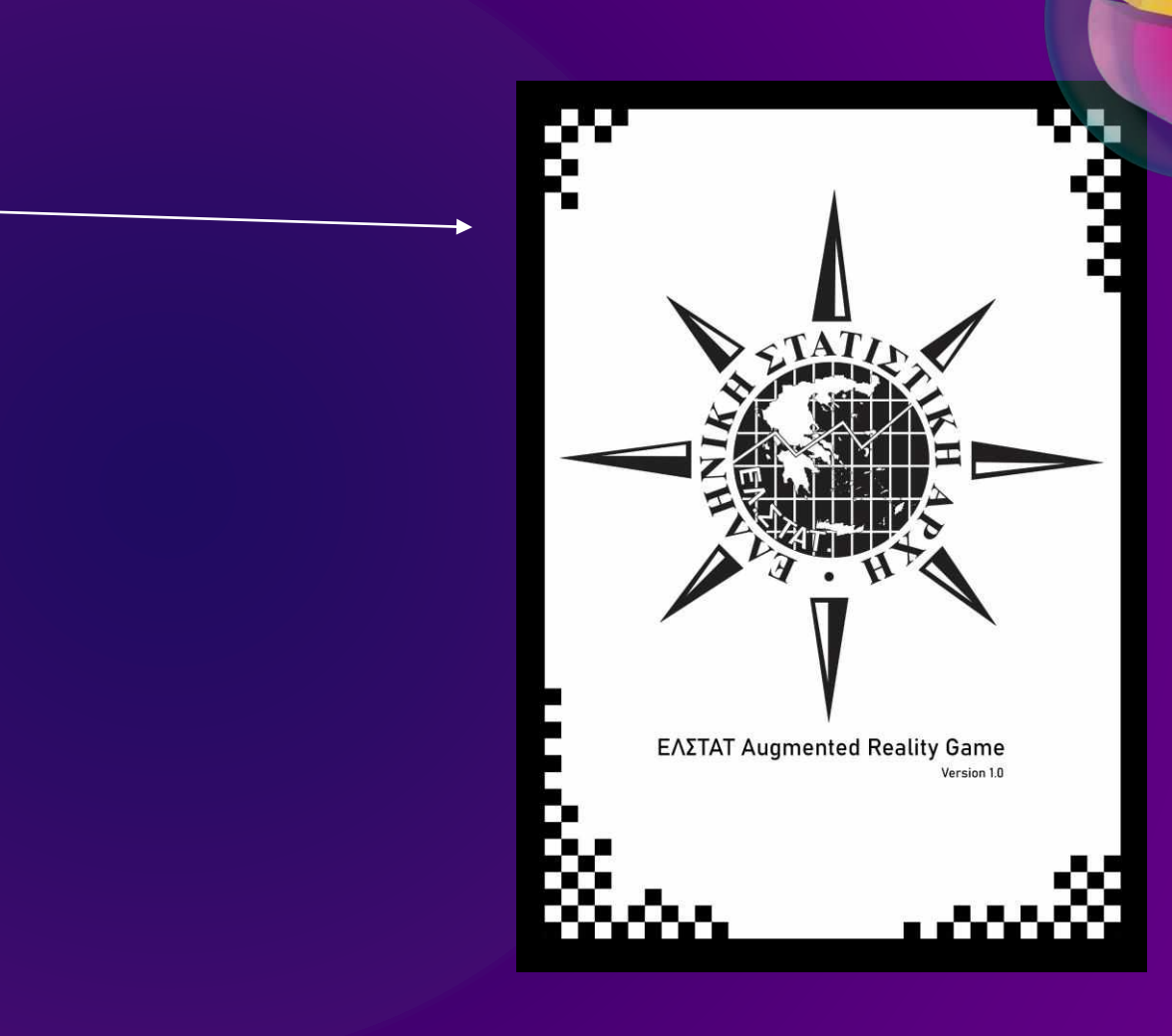

#### Βασικές κινήσεις για android-ios- AR

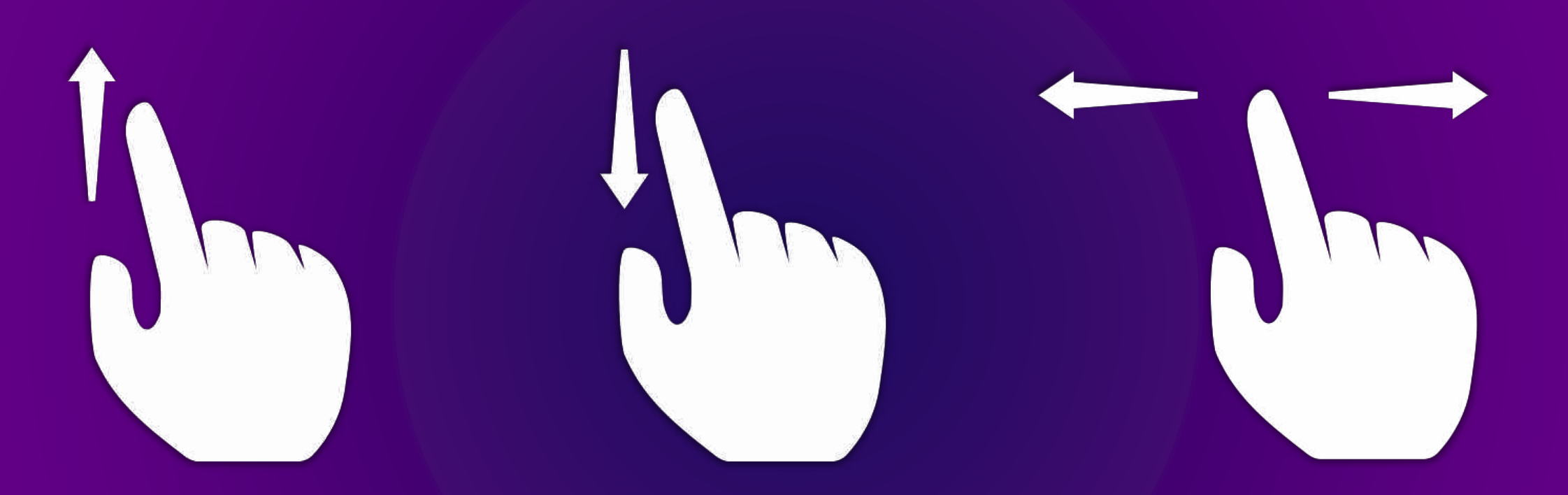

Για να περάσουμε πάνω από το εμπόδιο, πατάμε το βελάκι προς τα επάνω ή σε οθόνη αφής μετακινούμε το δάχτυλο προς τα επάνω.

Για να περάσουμε κάτω από το εμπόδιο, πατάμε το βελάκι προς τα κάτω ή σε οθόνη αφής μετακινούμε το δάχτυλο προς τα κάτω.

Για να συλλέξουμε κομμάτια στατιστικής πίτας από τον δρόμο ή για να αποφύγουμε κάποιο εμπόδιο, πατάμε τα βελάκια δεξιά / αριστερά αντίστοιχα και σε οθόνη αφής μετακινούμε το δάχτυλο προς την ίδια κατεύθυνση.

## Βασικές κινήσεις με τα χειριστήρια VR

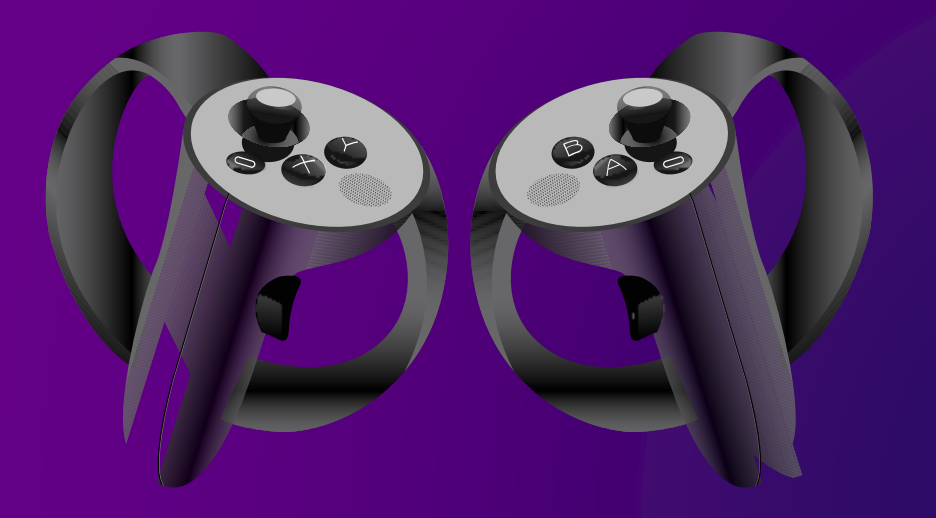

Πιάνουμε πρώτα το δεξί χειριστήριο με το οποίο μπορούμε να περιηγηθούμε στο μενού. Μία ακτίνα laser που ξεκινά από το χειριστήριο σημαδεύει το στοιχείο του μενού και πατώντας το κουμπί ("Α") ενεργοποιούμε το πάτημα του κουμπιού στο μενού.

*Το ίδιο ισχύει και για τον κατάλογο των ερωτήσεων και για τα κουμπιά μέσα στο παιχνίδι.*

#### **Χειρισμός για το παιχνίδι:**

Με το αριστερό χειριστήριο το οποίο πιάνουμε δεύτερο ελέγχουμε την κίνηση του χαρακτήρα.

- με το joystick προς τα πάνω πηδάει,
- προς τα κάτω γλιστράει και
- δεξιά αριστερά αλλάζει λωρίδα στο δρόμο. Με το joystick από το δεξί χειριστήριο μπορούμε να πάμε την κάμερα πιο κοντά η πιο μακριά, με το πάνω κάτω

**ΣΗΜΕΙΩΣΗ:** Αν κρατήσουμε μόνο ένα από τα δύο χειριστήρια, τότε το χειριστήριο αυτό μπορεί να ελέγξει τα κουμπιά στο μενού και στο παιχνίδι, καθώς και την κίνηση του χαρακτήρα.

Δηλαδή κίνηση χαρακτήρα και ακτίνα laser του μενού μπορούν να παίξουν και μόνο από το ένα χειριστήριο (σε αυτήν την περίπτωση όμως δεν έχουμε δυνατότατα να αλλάξουμε την απόσταση στην κάμερα).

Αν χρησιμοποιήσεις και το δεύτερο χειριστήριο, τότε ο χειρισμός γίνεται όπως ακριβώς αναφέρθηκε παραπάνω.

# Βασικές κινήσεις για web έκδοση

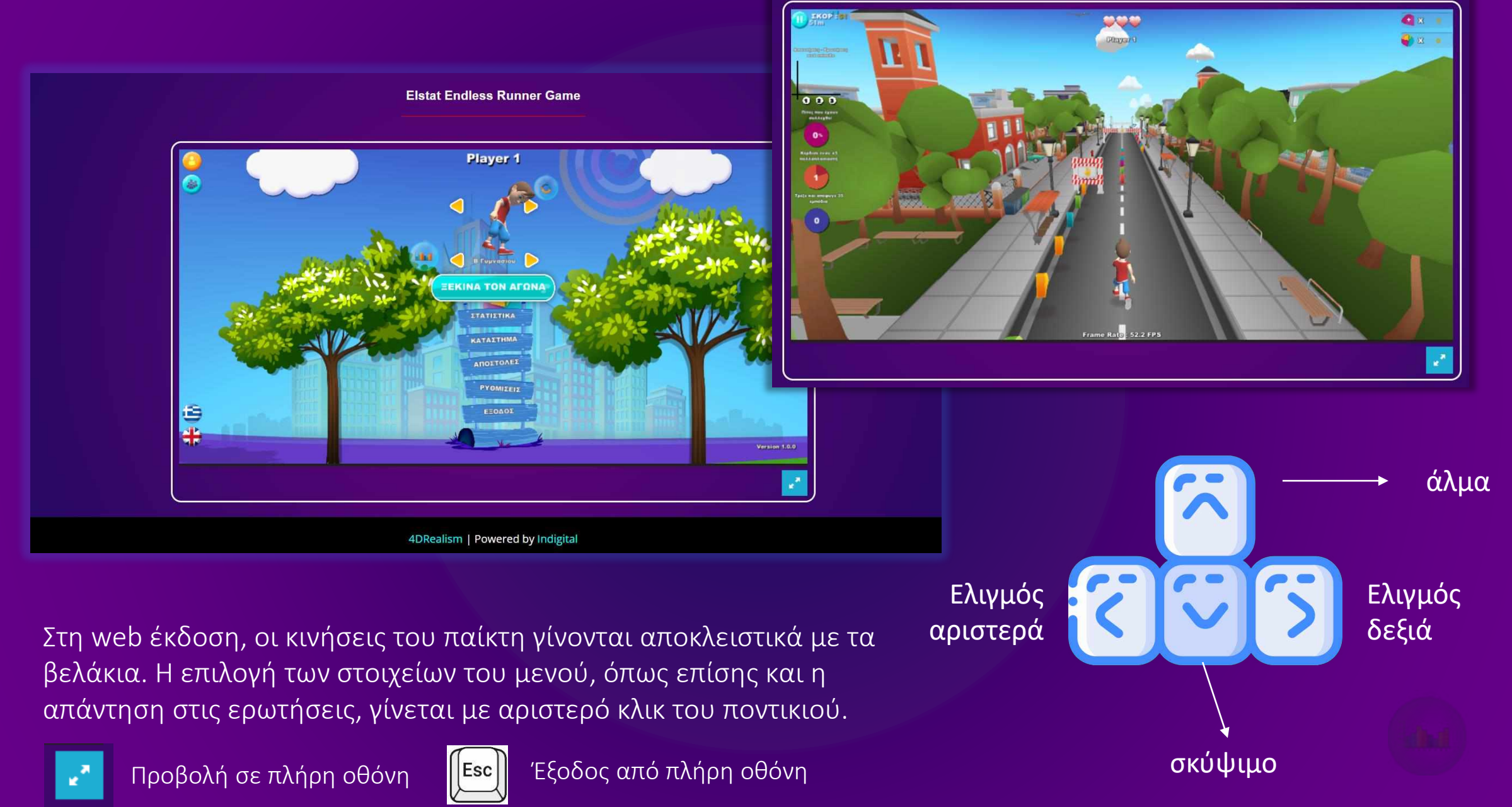

# Πρόσκρουση σε εμπόδιο

Κάθε φορά που ο παίκτης προσκρούει σε εμπόδιο, καλείται να απαντήσει σε μια ερώτηση στατιστικής, πολλαπλής επιλογής.

Κάθε φορά που δίνει μια λανθασμένη απάντηση, χάνει μία ζωή.

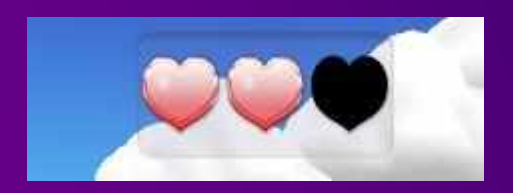

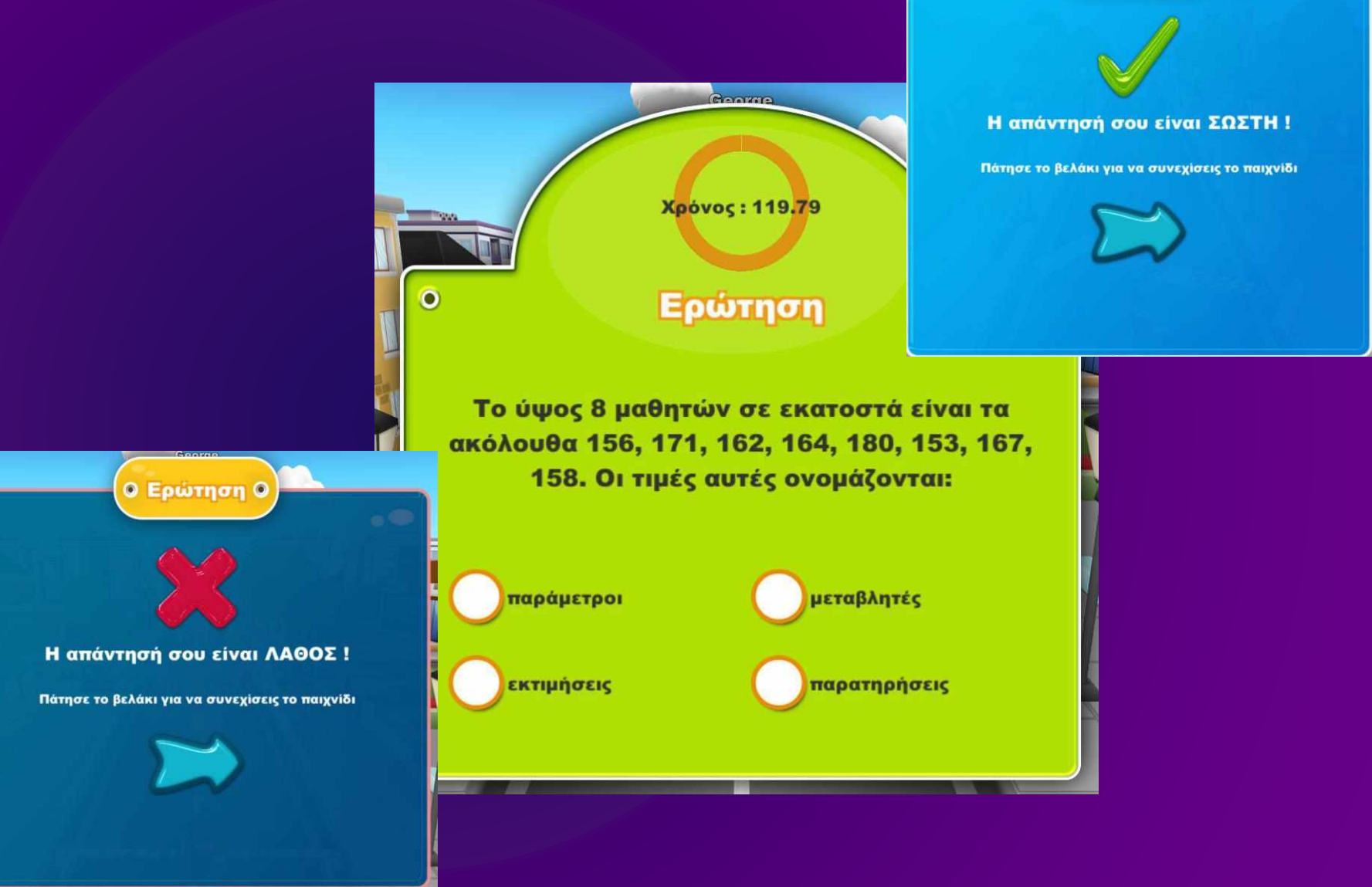

Ο Ερώτηση Ο

# αριθμομηχανή

Για τους μαθηματικούς υπολογισμούς που απαιτούνται στην απάντηση των ερωτήσεων, υπάρχει ενσωματωμένη αριθμομηχανή, η οποία ενεργοποιείται πατώντας το κουμπάκι:

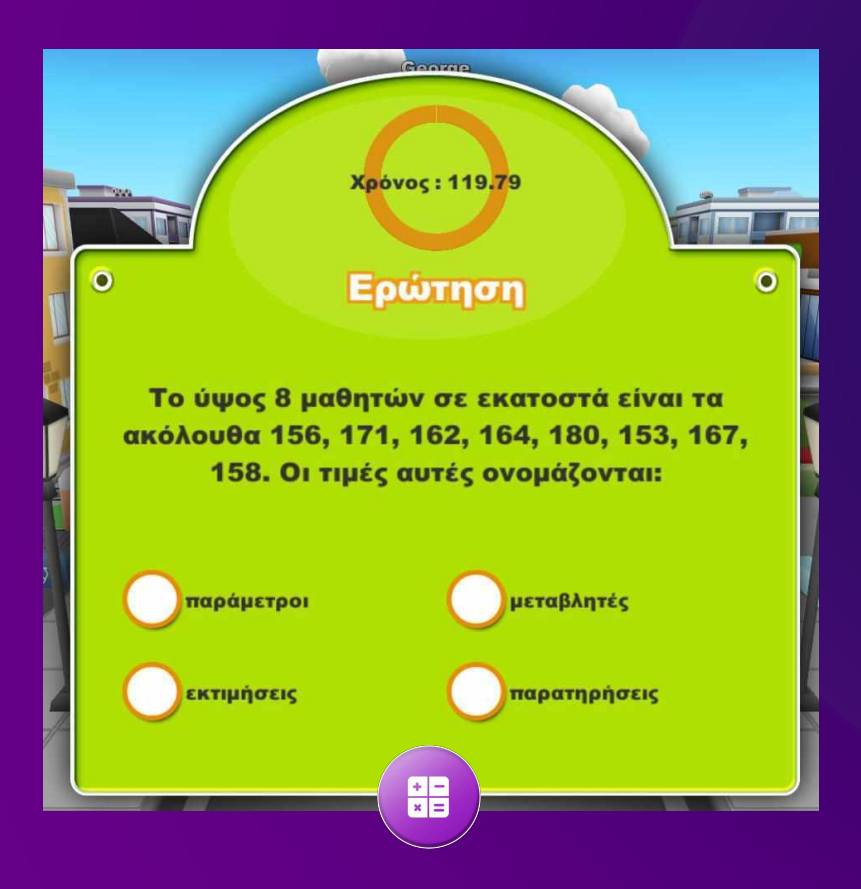

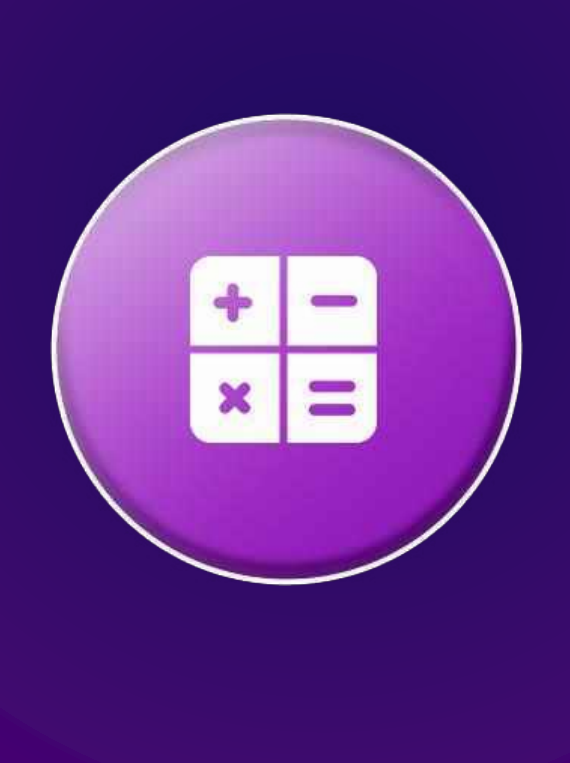

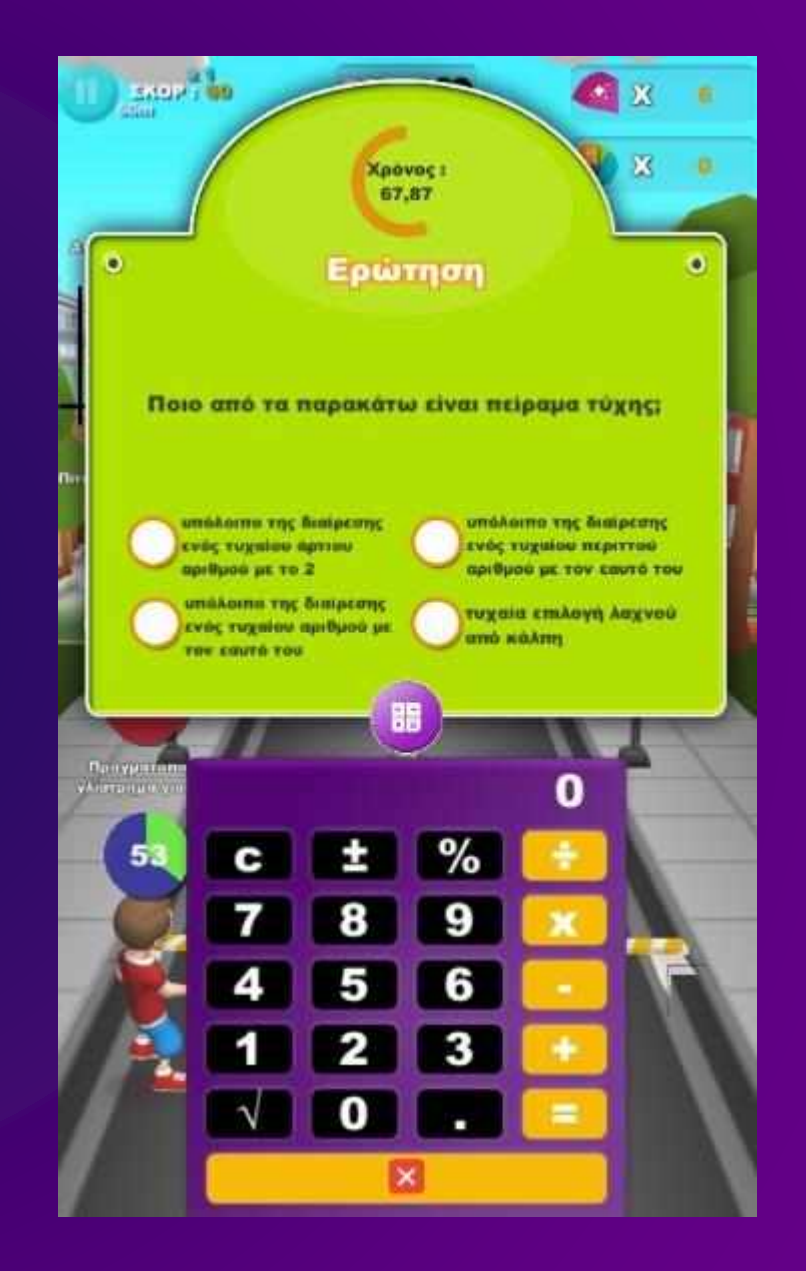

# Δεύτερη ευκαιρία;

Αν χάσει όλες του τις ζωές, ο παίκτης μπορεί να αγοράσει άλλη μία ευκαιρία, αρκεί να έχει κερδίσει τον απαραίτητο αριθμό από στατιστικές πίτες.

Αλλιώς, πρέπει να πατήσει «Τέλος Παιχνιδιού» και το παιχνίδι τελειώνει.

Του εμφανίζεται τότε μια οθόνη, με το δικό του σκορ και το σκορ στα τελευταία 4 παιχνίδια.

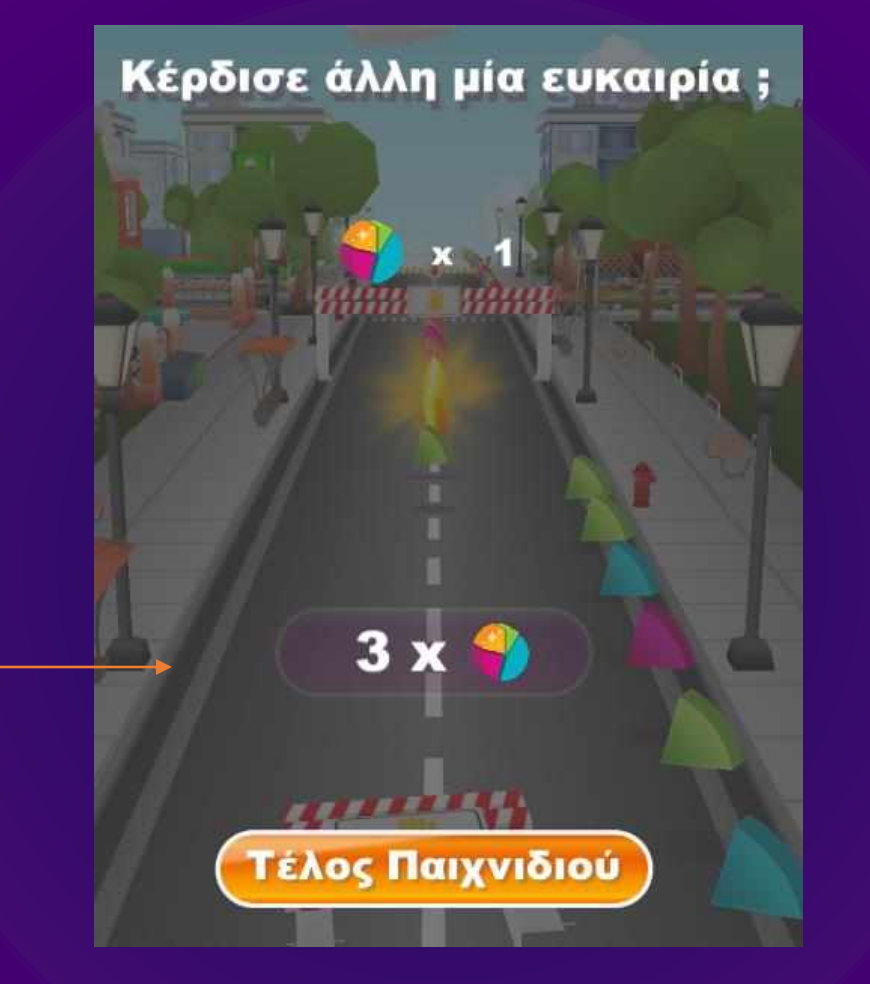

#### Τελευταία 4 Παιχνίδια

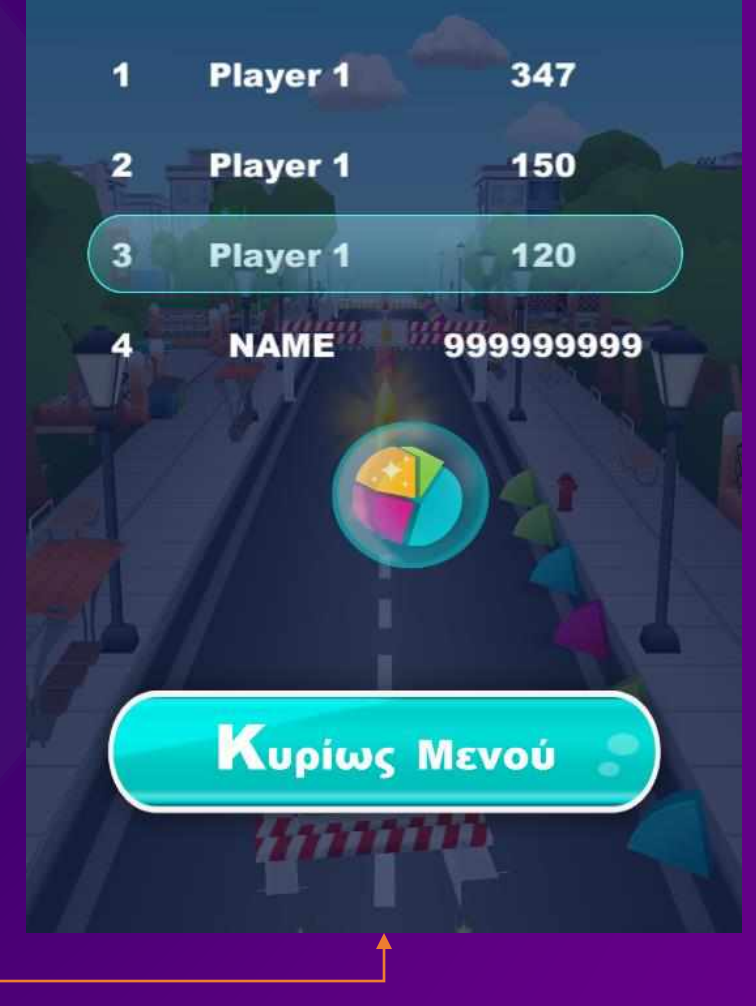

# Παύση παιχνιδιού ή επιστροφή στο κυρίως μενού

Μέσα στο παιχνίδι, ο παίκτης μπορεί ανά πάσα στιγμή να κάνει παύση πατώντας επάνω αριστερά στην οθόνη του το αντίστοιχο κουμπί.

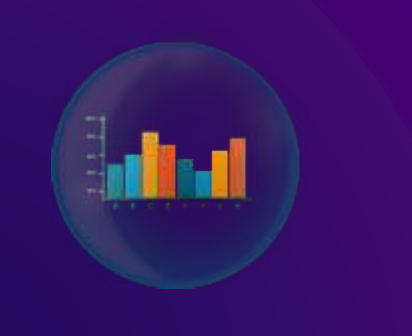

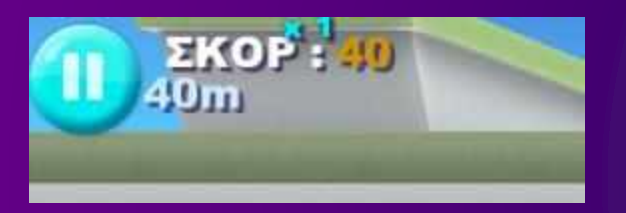

Από εκεί και πέρα μπορεί είτε να συνεχίσει το παιχνίδι, είτε να το διακόψει και να γυρίσει στην αρχική οθόνη.

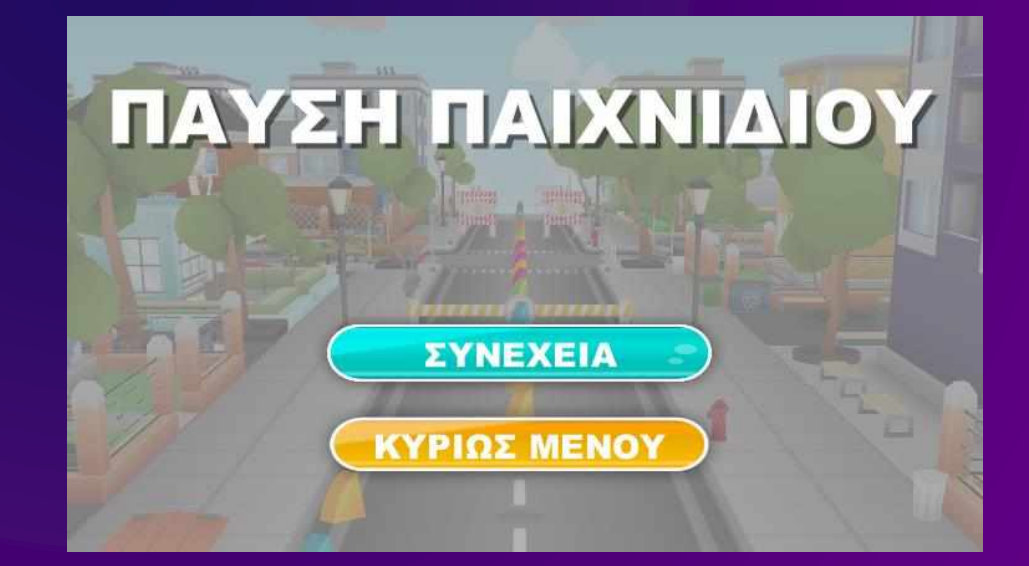

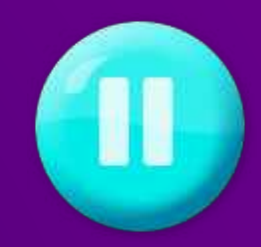